# **2.2 Opiskeluoikeuden suoritustiedot**

G)

Opiskeluoikeuden suoritustiedoilla tarkoitetaan opiskeluoikeuden sisältämiä päätason suorituksen tai päätason suoritusten perustietoja sekä päätason suorituksen sisältämiä osasuoritustietoja. Voit käyttää alta löytyviä ohjeita osasuoritustietojen tallentamiseen opiskeluoikeudelle, toisen päätason suorituksen lisäämiseen opiskeluoikeudelle tai sen tarkistamiseen, miltä opiskeluoikeuden suoritustietojen tulisi näyttää ja mitä tietojen tulisi sisältää, kun ne on tallennettu KOSKI-palveluun taiteen perusopetuksen opiskeluoikeudelle oikein.

### **Sisällysluettelo:**

- [Suoritustietojen tallentamisen ja tarkistamisen lähtökohdat](#page-0-0)
- [Opetuksen alkaessa ja sen aikana](#page-0-1)
	- [Suorituksen perustiedot](#page-0-2)
		- [Yleinen oppimäärä](#page-1-0)
			- [Yhteiset opinnot](#page-1-1)
			- [Teemaopinnot](#page-1-2)
		- [Laaja oppimäärä](#page-2-0)
			- [Perusopinnot](#page-2-1)
			- [Syventävät opinnot](#page-2-2)
		- **[Suorituksen tiedot opintojen aikana](#page-2-3)**
- [Osasuoritustiedot](#page-3-0)
	- [Osasuoritustietojen tallentamisen lähtökohdat](#page-3-1)
	- [Paikalliset opintokokonaisuudet, laajuus ja arviointi](#page-4-0)
		- [Osasuorituksen paikallinen nimi](#page-5-0)
		- [Osasuorituksen laajuus opintopisteinä](#page-5-1)
		- **C**Sasuorituksen arviointi
		- [Osasuorituksen paikallinen koodi](#page-5-3)
	- [Osasuoritustietojen tallentaminen KOSKI-syöttökäyttöliittymässä](#page-5-4)
	- [Osaamisen tunnustaminen](#page-7-0)
- [Opetuksen päättyessä](#page-9-0)
	- [Suorituksen vahvistaminen ja päättävän opiskeluoikeuden tilan merkitseminen](#page-9-1)
		- [Oppilas ei ole suorittanut opintotason opintoja](#page-9-2)
		- **[Oppilas on suorittanut opintotason opinnot](#page-9-3)**
		- [Oppilas on suorittanut yhden opintotason opinnot ja jatkaa oppimäärän toisen opintotason opintoihin samalla opiskeluoikeudella](#page-10-0)
		- [Oppilas on suorittanut molemmat oppimäärän opintotasot samalla opiskeluoikeudella](#page-11-0)
- [Päätason suoritusten välilehdillä navigointi](#page-12-0)

# <span id="page-0-0"></span>Suoritustietojen tallentamisen ja tarkistamisen lähtökohdat

Päätason suorituksella tarkoitetaan oppimäärän mukaista opintotasoa, esimerkiksi yleisen oppimäärän yhteisiä opintoja. Suorituksen perustiedot sisältävät oppijan suorittaman taiteenalan oppimäärän mukaisen opintotason perustiedot.

Opiskeluoikeudella voi olla yksi tai kaksi päätason suoritusta. Mikäli oppilaan opiskeluoikeudella on kaksi päätason suoritusta, esimerkiksi yleisen oppimäärän yhteisten opintojen suoritus, että teemaopintojen suoritus, löytyvät kummankin opintotason perustiedot opiskeluoikeudelta omilta päätason suoritusten välilehdiltään.

Osasuoritusten tiedoilla tarkoitetaan opintotason ja sen sisältämien paikallisten opintokokonaisuuksien tietoja, jotka sisältävät myös tiedot arvioinnista ja opintojen laajuudesta opintopisteinä. Oppilaan opiskeluoikeudelle päivitetään tieto tai tiedot opiskeluoikeuden mukaisen taiteenalan oppimäärän kunkin opintotason arvioiduista opintosuorituksista eli opintotason sisältämistä paikallisista opintokokonaisuuksista sitä mukaa, kun oppilaan opintosuoritus on arvioitu. Taiteen perusopetuksen opiskeluoikeudelle ei tallenneta sanallisia arviointeja eikä tietoja opintosuorituksista, joiden arviointi on 'hylätty'. Jos oppilas ei opintojen aikana saa hyväksyttyjä arviointeja opintosuorituksista eli opintotason opinnoista (esim. sanataiteen laajan oppimäärän perusopinnot tai kuvataiteen yleisen oppimäärän teemaopinnot) tai näiden sisältämistä paikallisista opintokokonaisuuksista, ei tietoja hylätyistä tai arvioimattomista opintosuorituksista tallenneta opiskeluoikeudelle.

# <span id="page-0-1"></span>Opetuksen alkaessa ja sen aikana

# <span id="page-0-2"></span>**Suorituksen perustiedot**

Suorituksen perustiedoilla tarkoitetaan opiskeluoikeuden päätason suorituksen sisältämiä perustietoja, jotka näkyvät katselukäyttöliittymässä 'Suoritukset'-o opiskeluoikeudella yksi päätason suoritus sisältää aina taiteenalan oppimääärän yhden opintotason tiedot. Opiskeluoikeudella voi olla vain yksi tai enimmill oppija on antanut suostumuksensa oppimäärän molempien opintotasojen tietojen tallentamiseen samalla opiskeluoikeudella.

- Taiteenala: Taiteenala, jonka oppimäärän opintoja oppilas suorittaa. Näitä voivat olla arkkitehtuuri, kuvataide, käsityö, mediataiteet, musiikki, sanataid Koodisto: <https://koski.opintopolku.fi/koski/dokumentaatio/koodisto/taiteenperusopetustaiteenala/latest>
- **Oppimäärä:** Oppilaan suorittamassa opetuksessa noudatettava taiteen perusopetuksen [laaja oppimäärä](https://eperusteet.opintopolku.fi/#/fi/taiteenperusopetus/3689874/tiedot) tai [yleinen oppimäärä.](https://eperusteet.opintopolku.fi/#/fi/taiteenperusopetus/3689873/tiedot) Koodisto: <https://koski.opintopolku.fi/koski/dokumentaatio/koodisto/taiteenperusopetusoppimaara/latest>
- Koulutuksen toteutustapa: 'Itse järjestetty' *tai* 'Hankintakoulutus'. Itse järjestetty koulutus on kyseessä silloin, kun oppilas on taiteen perusopetukses koulutuksen järjestäjän ([2 §\)](https://www.finlex.fi/fi/laki/ajantasa/1998/19980633#P2) itse ylläpitämässään oppilaitoksessa järjestämässä taiteen perusopetuksessa. Hankintakoulutus on kyseessä silloin, kun perusopetuksen toiselta koulutustoimijalta. [\(4 §\)](https://www.finlex.fi/fi/laki/ajantasa/1998/19980633#P4). Huomaathan, mikäli sama toimija sekä järjestää itse, että tuottaa taiteen perusopetusta hankintana to tämä tieto on aina opiskeluoikeuskohtainen.

Koodisto: <https://koski.opintopolku.fi/koski/dokumentaatio/koodisto/taiteenperusopetuskoulutuksentoteutustapa/latest>

• Oppilaitos: Oppilaitos, jossa oppilas suorittaa opinnot. Opiskeluoikeuden luova virkailija merkitsee, missä oppilaitoksessa oppija suorittaa kyseisen op

HUOM! Opiskeluoikeus on mahdollista luoda oppilaitokseen, kun sen tiedot löytyvät Opintopolun Organisaatiopalvelusta: [1.4 Organisaatiotiedot, käyttöoikeudet ja käyttäjähallinta](https://wiki.eduuni.fi/pages/viewpage.action?pageId=358060800)

• Koulutuksen järjestäjä: Tämä tieto näkyy vain niillä taiteen perusopetuksen opiskeluoikeuksilla, joiden toteutustapa on 'Hankintakoulutus'. Kentässä koulutuksen järjestäjän, joka on myös luonut kyseisen opiskeluoikeuden, organisaatiotieto. Tässä kentässä ei näytetä hankintakoulutuksen tuottavan s laissa tarkoitettu koulutuksen järjestäjä, joka vastaa hankintakoulutuksessa olevien oppilaiden taiteen perusopetuksen opiskeluoikeuksien luomisesta, tietojen oikeellisuudesta sekä yhteisrekisterinpitäjän velvoitteista kyseisen opiskeluoikeuden osalta.

Toteutustavaltaan itse järjestetyksi koulutukseksi merkityllä opiskeluoikeudella ei näytetä erikseen tietoa koulutuksen järjestäjäorganisaatiosta, joka or kyseisen oppilaitoksen ylläpitäjä.

Laajuus: Oppilaan suorittamien opintojen laajuus opintopisteinä. Jos opiskeluoikeudelle ei ole vielä tallennettu arvioituja opintosuorituksia tai hänelle ei opintosuorituksia opiskeluoikeuden aikana, ei tässä kentässä näy laajuustietoja.

Kun taiteen perusopetuksen opiskeluoikeus on luotu oikein, Virkailijan Opintopolun KOSKI-katselukäyttöliittymässä pitäisi näkyä oppilaan opiskeluoikeud josta ilmenee taiteenalakohtainen oppimäärän opintotaso, jota oppilas suorittaa. Oppimäärän eri opintotasot näkyvät aina omilla välilehdillään, mikäli or useampaa kuin yhtä opintotasoa. Jokaiselta opiskeluoikeudelta löytyy aina vähintään yksi päätason suorituksen välilehti siitä alkaen, kun opiskeluoikeus lu jälkeen opintotason opetuksen alkaessa.

### <span id="page-1-0"></span>**Yleinen oppimäärä**

Yleisen oppimäärän opintotasoja ovat yhteiset opinnot ja teemaopinnot. Alla näkyvissä kuvissa näet esimerkkejä luoduista yleisen oppimäärän opiskeluoikeuksista, joilla on vain vain vain yhden on vain yhden opintotasoin opi mukainen päätason suoritus. Opiskeluoikeuksilla ei ole osasuorituksien tietoja. Näet suorituksen perustiedot 'Suoritukset-otsikon alla olevalla päätason suo

#### <span id="page-1-1"></span>Yhteiset opinnot

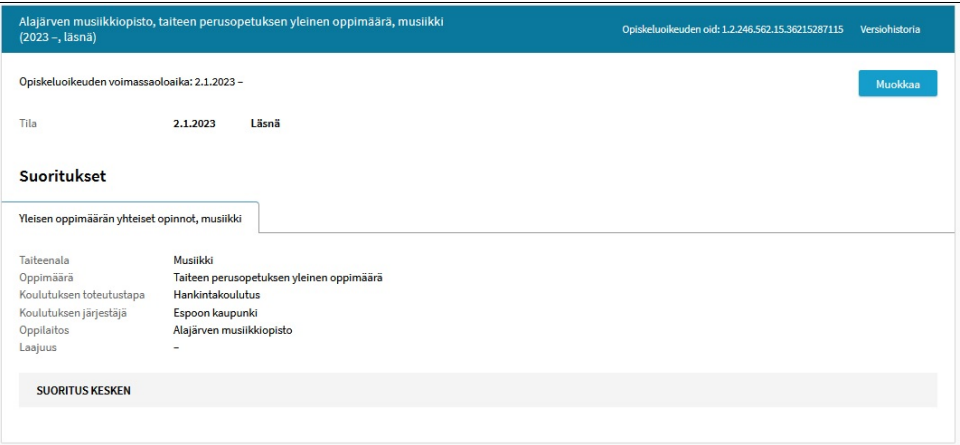

### <span id="page-1-2"></span>Teemaopinnot

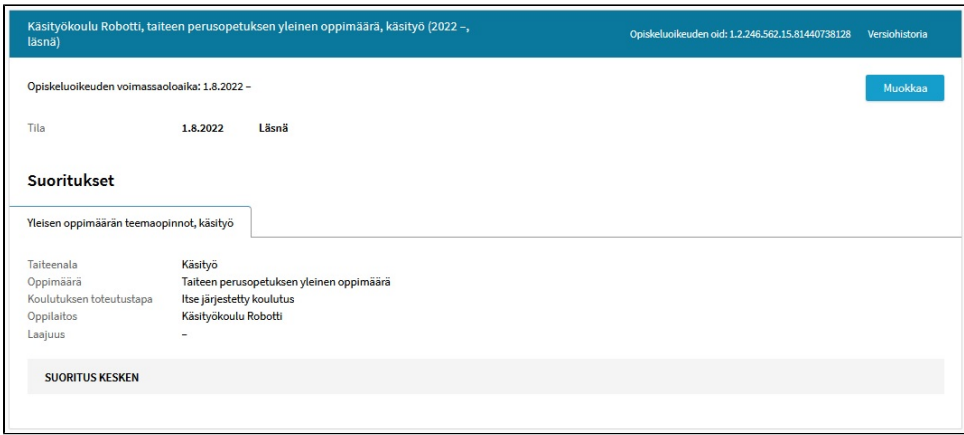

# <span id="page-2-0"></span>**Laaja oppimäärä**

Laajan oppimäärän opintotasoja ovat perusopinnot ja syventävät opinnot. Alla näkyvissä kuvissa näet esimerkkejä luoduista laajan oppimäärän opiskeluoil opintotason mukainen päätason suoritus. Opiskeluoikeuksilla ei ole osasuorituksien tietoja. Näet suorituksen perustiedot 'Suoritukset-otsikon alla olevalla p

### <span id="page-2-1"></span>Perusopinnot

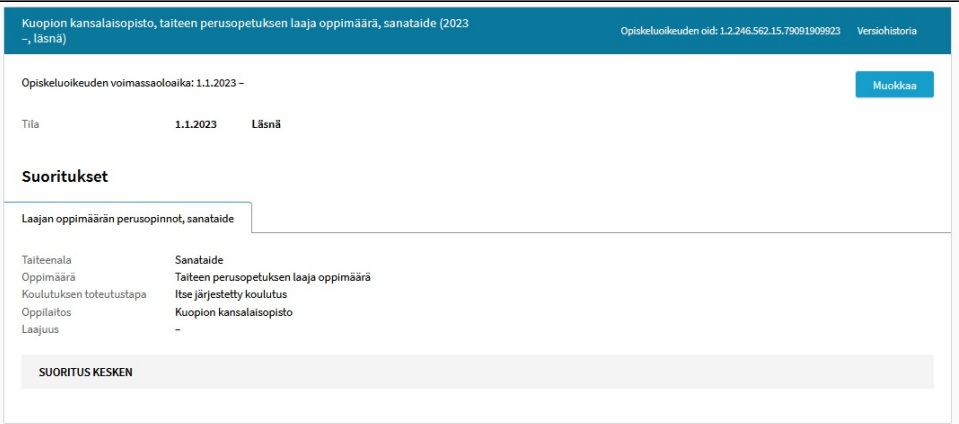

## <span id="page-2-2"></span>Syventävät opinnot

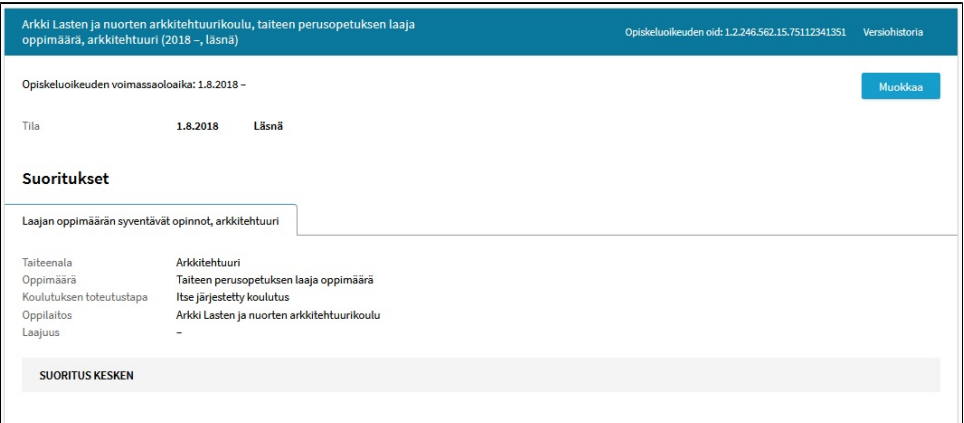

<span id="page-2-3"></span>**Suorituksen tiedot opintojen aikana**

Vasta alkaneella tai kesken olevalla opintotason suorituksella näkyy opintotason suorituksen perustietojen lisäksi tieto "Suoritus kesken", mikä näkyy Virka harmaalla taustapalkilla. Suorituksen tila näkyy keskeneräisenä siihen asti, että oppilas saa opintotason suoritettua hyväksytysti opetussuunnitelman perus laajuudessa ja päättää opintotason opintojen suorittamisen.

Esimerkki: Oppilaalla on 1.1.2023 alkanut taiteen perusopetuksen opiskeluoikeus, jonka päätason suoritus on tanssin yleisen oppimäärän yhteiset opinnot. järjestetty koulutus', kun kyse on koulutuksen järjestäjän itse ylläpitämässään oppilaitoksessa järjestämästä taiteen perusopetuksesta. Suorituksen perust suorituksen tila on 'Suoritus kesken' eikä suorituksen laajuudessa näy tietoja, sillä opiskeluoikeudella ei ole vielä arvioituja opintosuorituksia laajuuksineen.

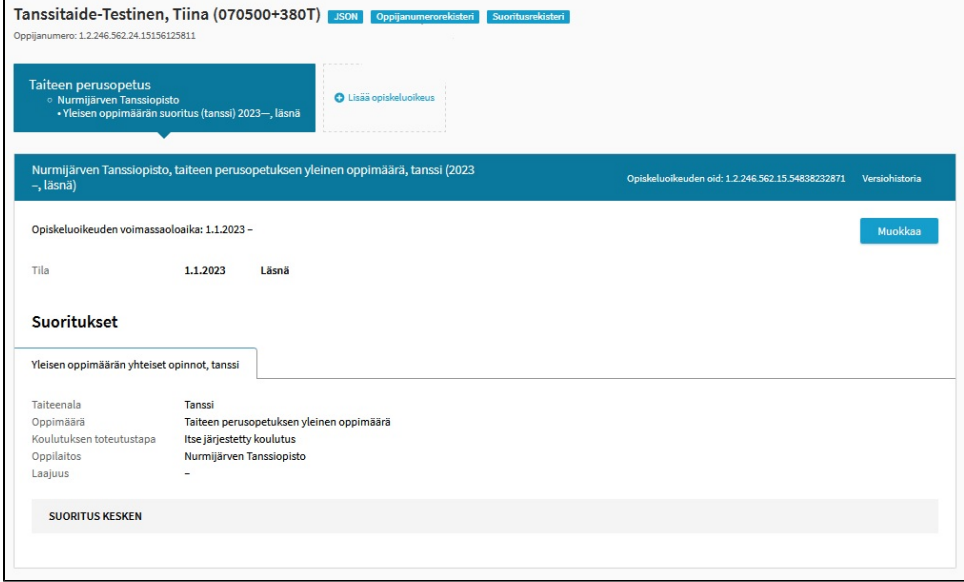

Esimerkki: Oppilaalla on 1.1.2023 alkanut taiteen perusopetuksen opiskeluoikeus, jonka päätason suoritus on tanssin yleisen oppimäärän yhteiset opinnot. 'Hankintakoulutus', kun kyse on koulutuksen järjestäjän ([2 §](https://www.finlex.fi/fi/laki/ajantasa/1998/19980633#P2)) toiselta koulutustoimijalta hankkimasta taiteen perusopetuksesta. Suorituksen perustiedoissa tila on 'Suoritus kesken' eikä suorituksen laajuudessa näy tietoja, sillä opiskeluoikeudella ei ole vielä arvioituja opintosuorituksia laajuuksineen.

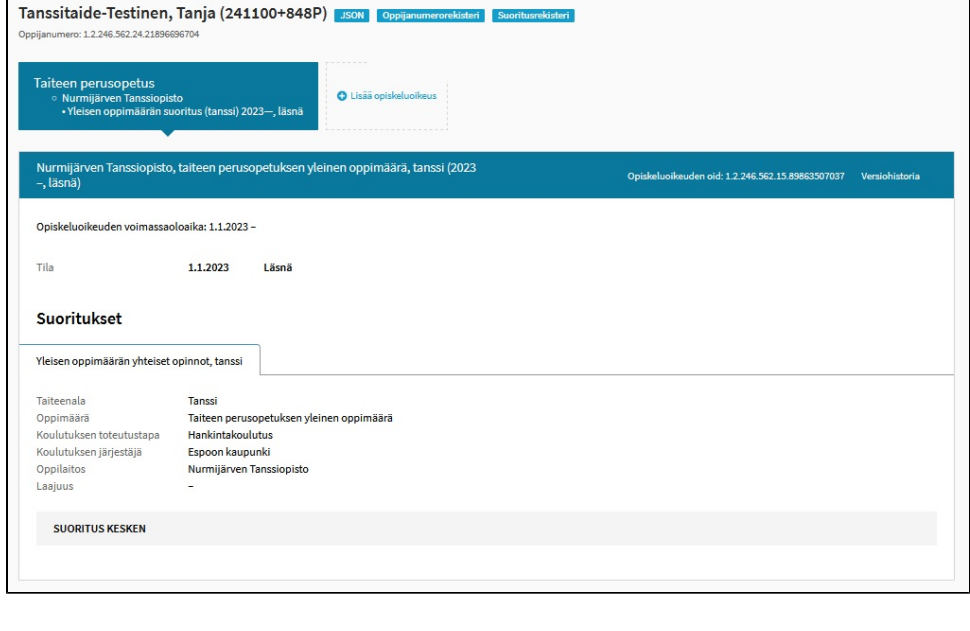

<span id="page-3-0"></span>**Osasuoritustiedot** 

<span id="page-3-1"></span>**Osasuoritustietojen tallentamisen lähtökohdat**

Osasuoritusten tiedoilla tarkoitetaan taiteen perusopetuksen opiskeluoikeuksilla taiteenalan oppimäärän perusteen mukaisen opintotason ja sen sisältämien paikallisten opintokokonaisuuksien tietoja, joihin tallennetaan myös tiedot arvioinnista ja opintojen laajuudesta opintopisteinä. Osasuoritustiedot tallennetaan aina sen päätason suorituksen eli opintotason tietoihin, mihin kyseinen osasuoritus sisältyy. Tiedot tallennetaan opiskeluoikeudelle, kun kyseinen osasuoritus on ensin arvioitu.

Opintotason osasuorituksiksi voidaan tallentaa oppilaan suorittamat, opintotasoon sisältyvät paikalliset opintokokonaisuudet vaihtoehtoisesti joko:

- yksi kerrallaan sitä mukaa, kun oppilas on saanut yksittäisistä paikallisista opintokokonaisuuksista arvioinnin, tai
- vaihtoehtoisesti voidaan tallentaa opintotaso yhtenä osasuorituksena erittelemättä sen sisältämiä paikallisia opintokokonaisuuksia, kun opintotason suoritus on kokonaisuudessaan arvioitu ja siihen sisältyneet opinnot suoritettu.

**HUOM!** Opiskeluoikeudelle tallennetut osasuoritukset ovat oppilaan ja huoltajan saatavilla Oma Opintopolku-palvelussa heti siitä alkaen ja samassa muodossa, kun osasuorituksen tiedot on tallennettu KOSKI-palveluun. Mikäli osasuorituksiksi tallennetaan paikalliset opintokokonaisuudet arviointeineen ja laajuuksineen, nämä näkyvät myös oppilaan Oma Opintopolku-palvelun suoritustiedoissa. Mikäli opiskeluoikeudelle tallennetaan yksi ainoa arvioitu osasuoritus, joka nimetään paikallisesti opintotason nimellä, näkyy oppilaan omissa suoritustiedoissa vain yksi osasuoritus vasta, kun opintotaso on kokonaan suoritettu.

Hankintana toteutettujen opiskeluoikeuksien osalta tallennettujen tietojen oikeellisuudesta vastaava koulutuksen järjestäjä ja sopimusoppilaitos voivat sopia, kummalla vaihtoehtoisella tavalla hankintakoulutuksessa oleville oppilaille osasuoritusten tietoja tallennetaan ja kumpaa toimintatapaa osasuoritusten tietoja tallennettaessa noudatetaan.

## <span id="page-4-0"></span>**Paikalliset opintokokonaisuudet, laajuus ja arviointi**

Taiteen perusopetuksen opiskeluoikeuden suoritustiedot tallennetaan tai siirretään paikallisina osasuorituksina KOSKI-palveluun. Paikalliset opinnot ovat k opetussuunnitelmassa määrittelemiä paikallisia opintokokonaisuuksia, jotka siirretään tietojen tallentajan itse määrittelemällä omalla koodilla ja niille tallenn määrittämä paikallisen opintokokonaisuuden nimi. Mikäli osasuoritustiedot siirretään opintohallintojärjestelmästä, osasuoritukset siirretään paikallisesti mää tallenneta taiteen perusopetuksen opiskeluoikeudelle.

#### **Osasuorituksella tulee olla tallennettuna seuraavat tiedot:**

- osasuorituksen paikallinen nimi
- osasuorituksen laajuus opintopisteinä
- osasuorituksen arviointi
- mikäli osasuoritustieto siirretään opintohallintojärjestelmästä, paikallinen koodi

#### <span id="page-5-0"></span>**Osasuorituksen paikallinen nimi**

Osasuorituksen nimi tallennetaan tai siirretään osasuoritukselle paikallisen opetussuunnitelman mukaisesti.

Esimerkki: Osasuorituksiksi on tallennettu paikallisten opintokokonaisuuksien nimet, niiden laajuudet ja arvioinnit. Paikallisten opintokokonaisuuksien yhtei: mukaan 12 opintopistettä. Osasuorituksille on tallennettu arvioinnit sitä mukaa, kun oppilas on suorittanut paikallisia opintokokonaisuuksia opintotason ope

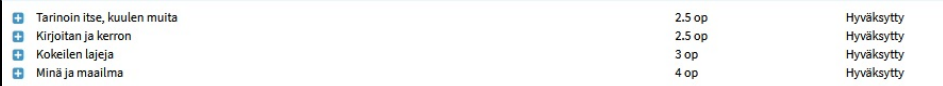

Paikallisten opintokokonaisuuksien tallentaminen osasuorituksiksi ei ole koulutuksen järjestäjälle pakollista. Vaihtoehtoisena tapana on tallentaa tai siirtää : yhtenä osasuorituksena, jolle merkitään laajuudeksi oppilaan suorittaman opintotason kokonaislaajuus opintopisteinä ja opintotason arviointi, kun oppilas o koulutuksen järjestäjä valitsee noudattavansa tätä tapaa suoritustietojen tallentamisessa, ei myöskään oppilaalle tai huoltajalle ole Oma Opintopolussa näh eikä näiden arviointeja tai laajuuksia, vaan osasuorituksen tiedot siinä muodossa, kun oppilaitos on ne tallentanut. Huomioithan tämän myös, mikäli oppilaa osaamista.

Esimerkki: Osasuoritukseksi on tallennettu yhtenä osasuorituksena sanataiteen yhteistet opinnot ilman paikallisia opintokokonaisuuksia. Osasuorituksen la 12 opintopistettä. Osasuoritukselle on tallennettu arviointi opintotason (sanataiteen yhteiset opinnot) opetuksen päättyessä.

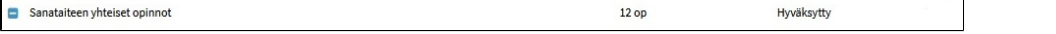

### <span id="page-5-1"></span>**Osasuorituksen laajuus opintopisteinä**

Koulutuksen järjestäjä määrittelee paikallisten opintokokonaisuuksien laajuudet paikallisessa opetussuunnitelmassa opetussuunnitelman perusteen mukais laajuus määritellään opintopisteinä siten, että oppilaan keskimäärin 27 tunnin työpanos vastaa yhtä opintopistettä. ([7 a §](https://www.finlex.fi/fi/laki/ajantasa/1998/19980633#P7a)). Ohje paikallisten opetussuunnite verkkosivuilta:<https://www.oph.fi/fi/tilastot-ja-julkaisut/julkaisut/ohje-taiteen-perusopetuksen-laajan-tai-yleisen-oppimaaran-opintojen>

Taiteen perusopetuksen opiskeluoikeuden osasuorituksille ei ole KOSKI-palvelussa määritelty vähimmäis- eikä enimmäislaajuuksia. Paikallisille opintokoko osasuoritustietoihin tallennetaan, ei ole määritelty vähimmäis- eikä enimmäislaajuuksia KOSKI-palvelussa.

Opintojen päättyessä taiteenalan oppimäärän perusosan opintotason sisältämien osasuoritusten tulee kuitenkin vastata vähintään opetussuunnitelman per muunnettua laajuutta, mikäli oppilas suorittaa hyväksytysti oppimäärän perusosan kokonaisuudessaan ja kyseisen perusosan päätason suoritus vahvisteta validaatiot edellyttävät, että taiteenalan oppimäärän perusosan sisältämän tai sisältämien osasuoritusten yhteenlaskettu laajuus vastaa vähintään alla kuva opiskeluoikeuden päätason suoritus (taiteenalan oppimäärän yksittäinen perusosan opintotaso, esim. käsityön laajan oppimäärän perusopinnot) on mahdo opintotason opinnot.

#### **Yleinen oppimäärä (18, 5 opintopistettä)**

- josta yhteiset opinnot 11,1 opintopistettä
- josta teemaopinnot 7,4 opintopistettä

#### **Laaja oppimäärä (48,1 opintopistettä)**

- josta perusopinnot 29,6 opintopistettä
- josta syventävät opinnot 18,5 opintopistettä

### <span id="page-5-2"></span>**Osasuorituksen arviointi**

Arvioinnissa käytettävä arvosana-asteikko ('Hyväksytty") löytyy koodistosta. Hylättyjä osasuorituksia eikä sanallisia arvioita ei tallenneta taiteen perusopetu Koodisto: <https://koski.opintopolku.fi/koski/dokumentaatio/koodisto/arviointiasteikkotaiteenperusopetus/latest>

### <span id="page-5-3"></span>**Osasuorituksen paikallinen koodi**

<span id="page-5-4"></span>Mikäli opiskeluoikeuden tietoja päivitetään tiedonsiirroilla opintohallintojärjestelmästä, ne siirretään koulutuksen järjestäjän itse määrittelemällä omalla kood Opintopolun KOSKI-syöttökäyttöliittymässä, ei paikallista koodia tallenneta.

# **Osasuoritustietojen tallentaminen KOSKI-syöttökäyttöliittymässä**

Osasuorituksen tai osasuoritusten tiedot tallennetaan oppilaan opiskeluoikeudelle, kun kyseinen osasuoritus on ensin arvioitu. Opiskeluoikeudelle ei tallenneta hylättyjä osasuorituksia eikä sanallisia arviointeja.

**Toimi näin, kun tallennat opiskeluoikeudelle osasuorituksen tai osasuoritusten tietoja KOSKI-syöttökäyttöliittymässä:**

Klikkaa **Muokkaus**-painiketta. Klikkaa muokkausnäkymässä **Lisää osasuoritus** -pudotusvalikkoa.

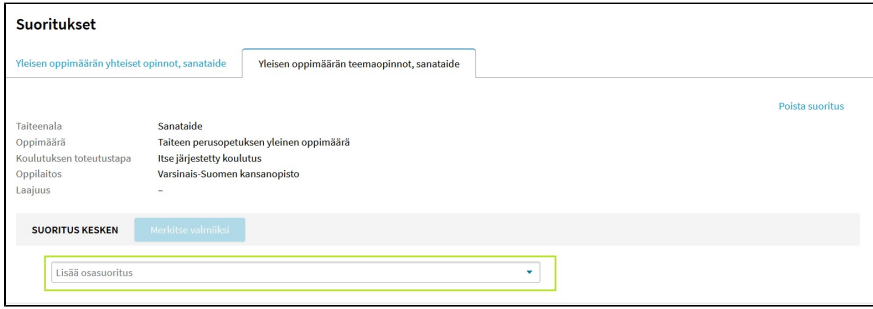

Valitse pudotusvalikosta **Lisää osasuoritus** tai valitse pudotusvalikon muistista paikallisen osasuorituksen nimi. Syöttökäyttöliittymä muistaa aiemmin syöttämäsi osasuoritusten nimet, joten mikäli tallennat useille eri opiskeluoikeuksille samoja paikallisia opintokokonaisuuksia, voit hyödyntää valikon muistiin jääneitä aiempia tietoja.

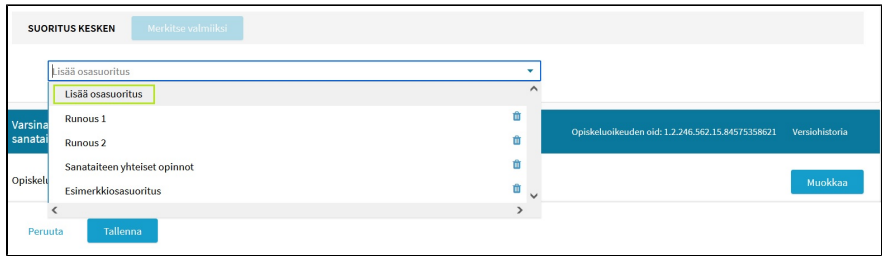

Jos valitsit uuden osasuorituksen lisäämisen, täytä kenttään osasuorituksen paikallinen nimi, kuten se on paikallisessa opetussuunnitelmassa.

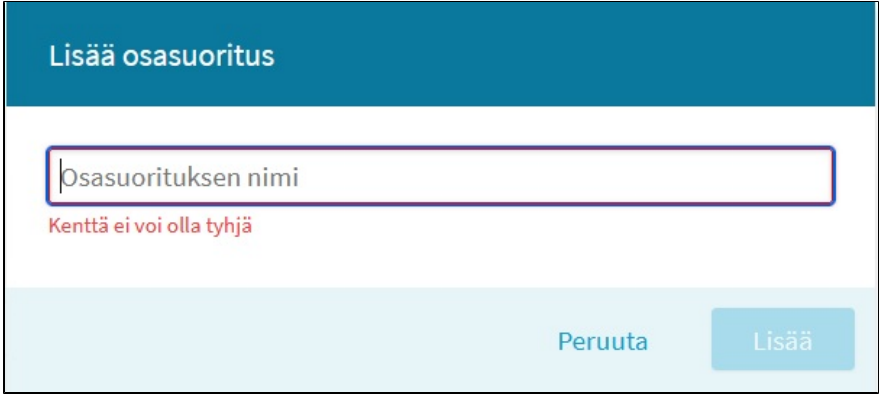

Kun paikallinen nimi on täytetty, klikkaa **Lisää**-painiketta.

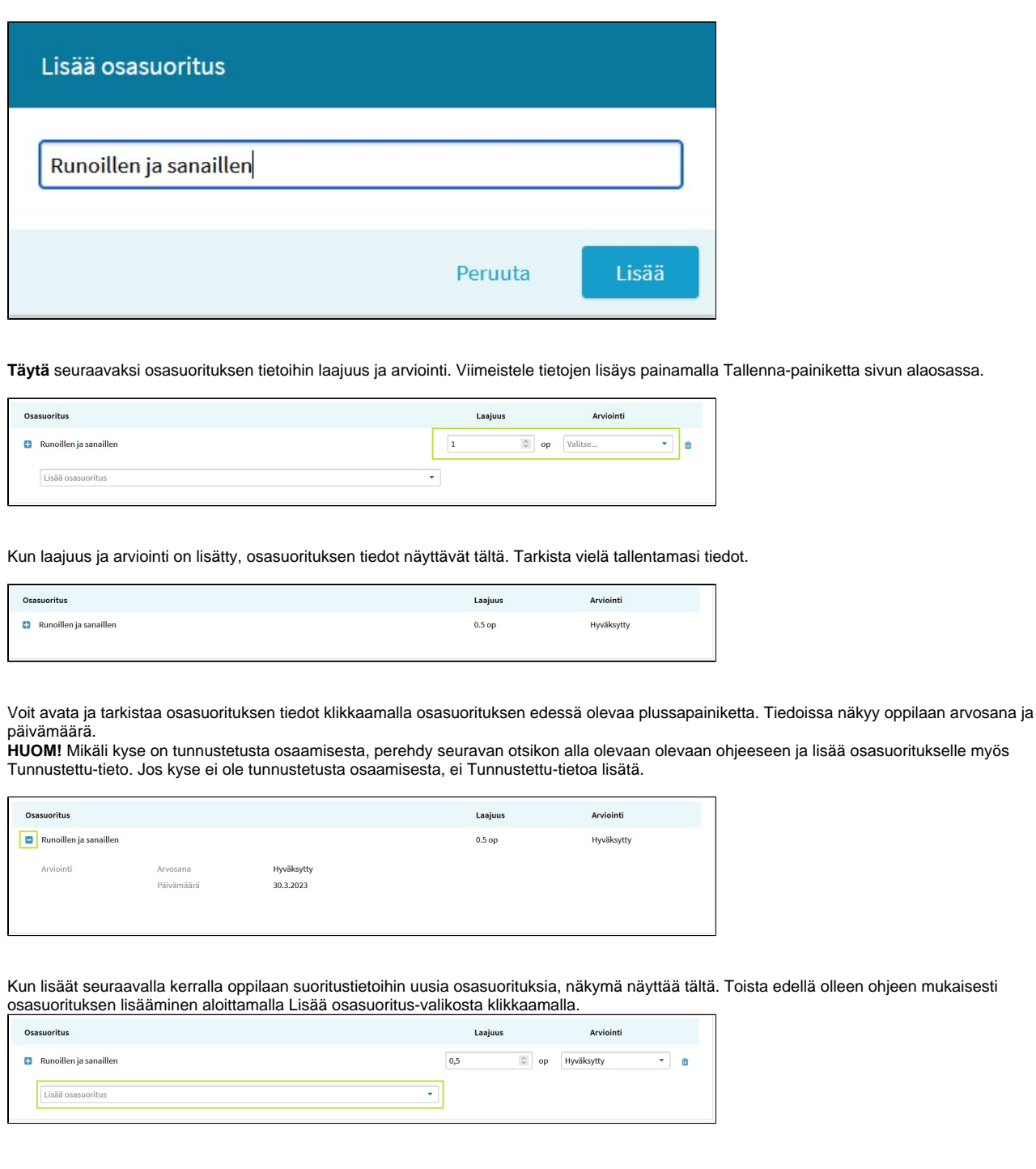

# <span id="page-7-0"></span>**Osaamisen tunnustaminen**

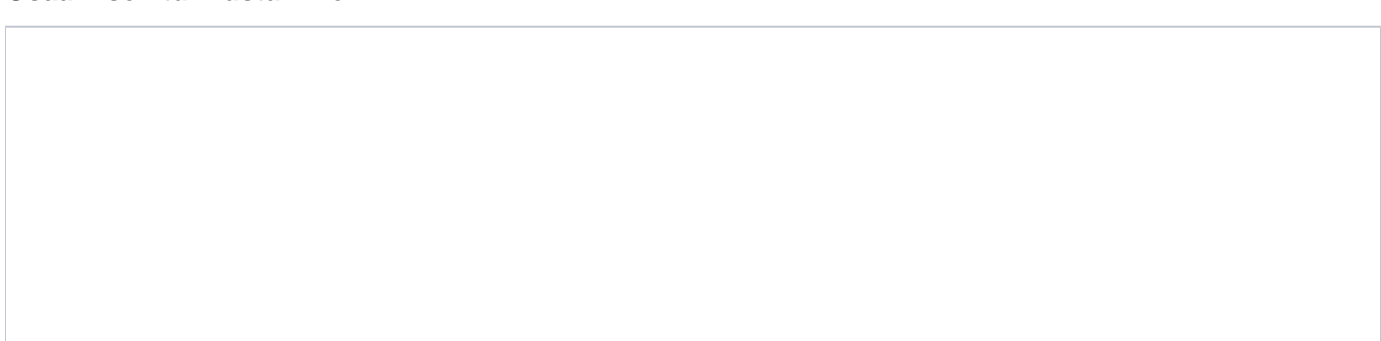

Osaamisen tunnustamisen käytännöistä on määrätty taiteen perusopetuksen opetussuunnitelman perusteessa: [https://eperusteet.opintopolku.fi/#/fi](https://eperusteet.opintopolku.fi/#/fi/taiteenperusopetus/3689874/tekstikappale/3744955) [/taiteenperusopetus/3689874/tekstikappale/3744955](https://eperusteet.opintopolku.fi/#/fi/taiteenperusopetus/3689874/tekstikappale/3744955) ja<https://eperusteet.opintopolku.fi/#/fi/taiteenperusopetus/3689873/tekstikappale/3775033>. Mikäli oppilaan suorittamat opinnot sisältävät tunnustettua osaamista, paikallisen opintokokonaisuuden osasuoritukselle merkitään kyseinen paikallinen opintokokonaisuus tunnustetuksi. Se tapahtuu merkitsemällä osasuoritukselle paikallisen nimen, laajuuden ja arvioinnin lisäksi **Tunnustettu**-tieto selitteineen.

#### **Toimi näin, kun tallennat tietoja KOSKI-syöttökäyttöliittymässä:**

Kun olet lisännyt syöttökäyttöliittymässä osasuorituksen sen paikallisella nimellä, lisää Tunnustettu-riviltä löytyvästä **Lisää**-painikkeesta osaamisen tunnustamisen tiedot.

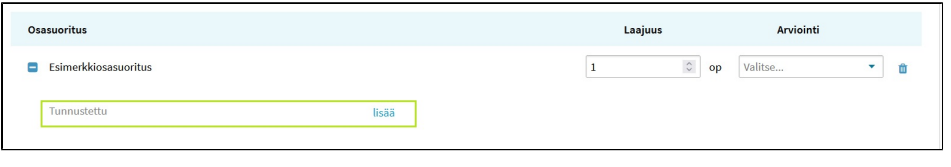

**Täytä** seuraavaksi kyseisen osasuorituksen tunnustamiseen liittyvä selite. Selite on KOSKI-palvelussa vapaamuotoinen tekstikenttä. Huomioi, että kirjoittamasi selite näkyy oppijan Oma Opintopolku-palvelun omissa opintosuoritustiedoissa selitteeseen merkityssä muodossa, kun tieto on tallennettu. Täytä seuraavaksi osasuorituksen tietoihin puuttuva laajuus ja arviointi.

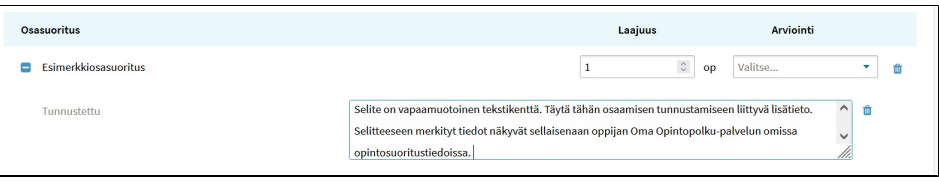

Kun tiedot on lisätty, näet Arviointi-rivillä arvioinnin päivämäärän ja arvosanan. **Tallenna** lopuksi osasuorituksen tiedot.

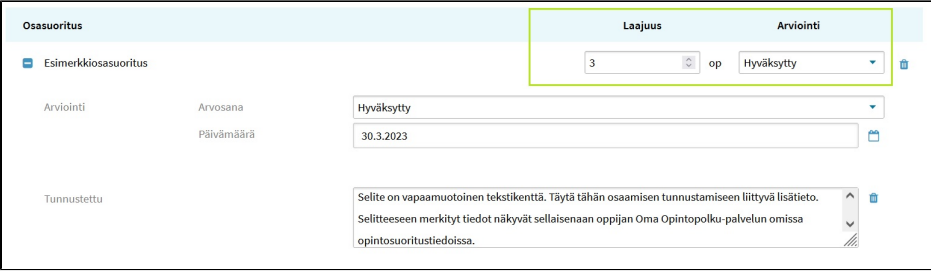

Tallennettu osasuoritus, joka sisältää tunnustetun osaamisen tiedot, näyttää tältä:

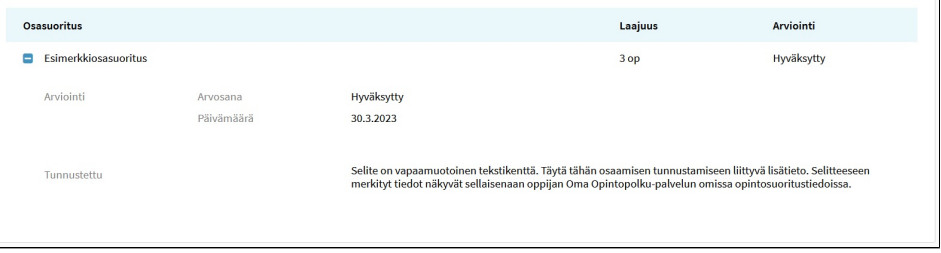

Mikäli olet tallentanut aiemmin osasuorituksen ja huomaat myöhemmin Tunnustettu-tiedon puuttuvan osasuoritukselta, saat sen lisättyä muokkausnäkymässä osasuorituksen tiedot auki **plussapainikkeesta** klikkaamalla ja lisäämällä tiedot osasuoritukselle.

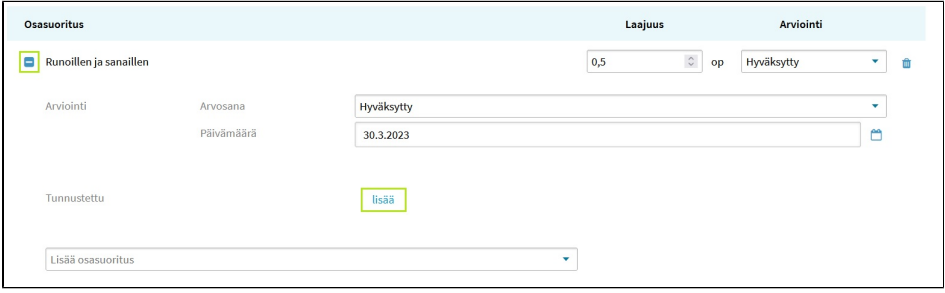

# <span id="page-9-0"></span>Opetuksen päättyessä

# <span id="page-9-1"></span>**Suorituksen vahvistaminen ja päättävän opiskeluoikeuden tilan merkitseminen**

### <span id="page-9-2"></span>**Oppilas ei ole suorittanut opintotason opintoja**

Mikäli oppilas päättää oppimäärän mukaisen opintotason opinnot niin, etteivät ne tule kokonaisuudessaan suoritetuksi, suoritusta ei opetuksen päättyessä vahvisteta ja se jää pysyvästi 'Suoritus kesken'-tilaan, mikä näkyy opiskeluoikeuden tiedoissa harmaalla taustapalkilla.

Suoritus jätetään vahvistamatta, kun opintotason sisältämiä opintoja ole kokonaisuudessaan suoritettu paikallisen opetussuunnitelman mukaisesti. Tällä tarkoitetaan tilanteita, jolloin oppilaalla ei ole lainkaan arvioituja osasuorituksia tai päätason suorituksella ole opetuksen päättyessä opetussuunnitelman perusteen mukaisessa, opintopisteytetyssä laajuudessa vähimmäismäärää arvioituja osasuorituksia.

**HUOM!** Huomaathan, että opiskeluoikeudelle on suorituksen vahvistamatta jättämisestä huolimatta kuitenkin aina merkittävä opiskeluoikeuden päättymisestä kertova päättävä tila, kun oppilas päättää opinnot.

Löydät opiskeluoikeuden tiloja koskevan ohjeen täältä: [1.1 Opiskeluoikeuden perustiedot ja tilatiedot](https://wiki.eduuni.fi/display/OPHPALV/1.1+Opiskeluoikeuden+perustiedot+ja+tilatiedot)

Esimerkki: Oppilan opiskeluoikeus on päättynyt niin, ettei hänellä ole yhtään arvioitua opintosuoritusta. Päättynyt opiskeluoikeus jää vahvistamatta 'Suoritus kesken'-tilaan. Opiskeluoikeudelle on merkitty päättävä tila.

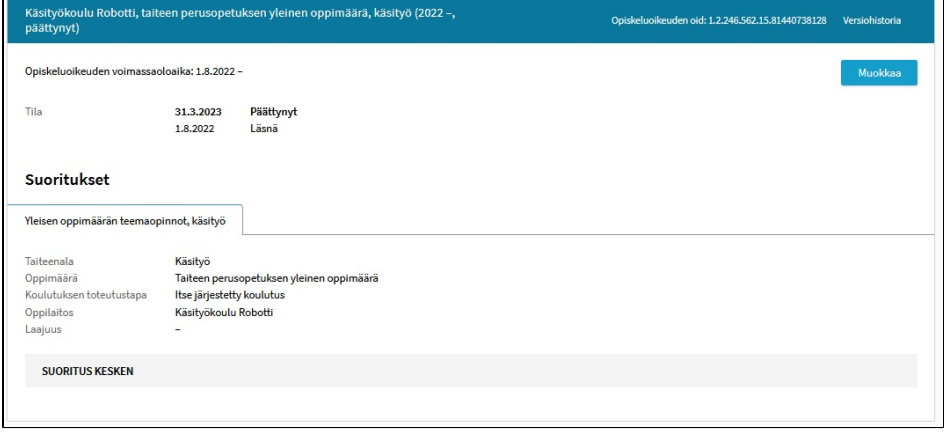

<span id="page-9-3"></span>**Oppilas on suorittanut opintotason opinnot**

Jotta päätason suoritus voidaan vahvistaa oppilaan saadessa opintotason suorittamisen valmiiksi, päätason suorituksella tulee olla aina vähintään yksi osasuoritus, jonka opintopisteytetyn laajuuden tulee vastata opetussuunnitelman perusteessa määrätyn mukaista opintotason laajuutta opintopisteiksi muunnettuna. Tämä tarkoittaa, että osasuorituksiksi tallennettujen paikallisten opintokokonaisuuksien yhteenlasketun laajuuden tulee vastata vähintään opetussuunnitelman perusteessa määrättyä, opintopisteiksi muunnettua laajuutta tai vaihtoehtoisesti, mikäli oppintosuoritukset on tallennettu yhdenä osasuorituksena, sen laajuuden tulee vastata vähintään opetussuunnitelman perusteen mukaista opintopisteytettyä laajuutta.

Kesken olevalla opintotason suorituksella näkyy opintotason suorituksen perustietojen lisäksi tieto "Suoritus kesken", mikä näkyy Virkailijan Opintopolun käyttöliittymässä harmaalla taustapalkilla. Oppilaan suoritettua opintotason opinnot, tulee kyseinen suoritus merkitä valmiiksi. Tämä tapahtuu vahvistamalla suoritus. Suorituksen vahvistus muuttaa suorituksen tilan keskeneräisestä valmiiksi, jolloin tekstin taustapalkki muuttuu harmaasta vihreäksi. Opintotason suoritus tulee vahvistaa opintotason mukaisella päätason suorituksen välilehdellä, kun oppilas on suorittanut opintotason opinnot.

**HUOM!** Huomaathan, että opiskeluoikeudelle on suorituksen vahvistamisen jälkeen aina merkittävä opiskeluoikeuden päättymisestä kertova päättävä tila, kun oppilas päättää opinnot.

Löydät opiskeluoikeuden tiloja koskevan ohjeen täältä: [1.1 Opiskeluoikeuden perustiedot ja tilatiedot](https://wiki.eduuni.fi/display/OPHPALV/1.1+Opiskeluoikeuden+perustiedot+ja+tilatiedot)

Esimerkki: Oppilas on suorittanut yhden opintotason opinnot ja päättänyt opetukseen osallistumisen. Päätason suoritus on vahvistettu ja opiskeluoikeudelle merkitty päättävä tila.

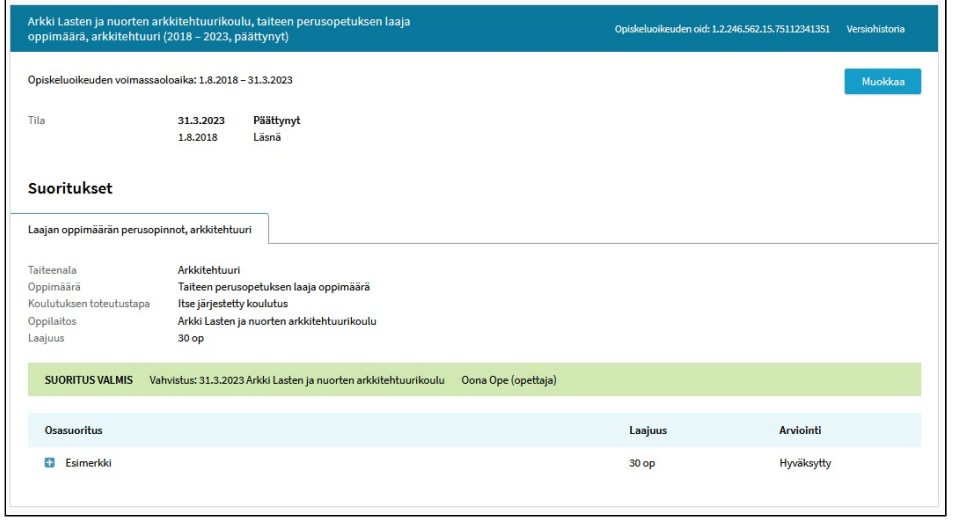

<span id="page-10-0"></span>**Oppilas on suorittanut yhden opintotason opinnot ja jatkaa oppimäärän toisen opintotason opintoihin samalla opiskeluoikeudella**

Mikäli oppilas on suorittanut oppimäärän mukaiset yhden opintotason opinnot ja jatkaa oppimäärän toisen opintotason opintoihin samalla opiskeluoikeudella, edellyttää toisen opintotason tietojen tallentaminen oppilaan antaneen siihen suostumuksensa. Mikäli tämä on saatu, älä merkitse opiskeluoikeudelle päättävää tilaa ensimmäisen opintotason opetuksen päättyessä, vaan vahvista kyseinen suoritus 'Suoritus valmis'-tilaan ja lisää opiskeluoikeudelle uusi päätason suorituksen välilehti seuraavaa opintotasoa varten. Opiskeluoikeus pysyy Läsnä-tilaisena siihen asti, että oppilas päättää opintojen suorittamisen.

Jos oppilas päättää saman opiskeluoikeuden aikana toisen opintotason opetukseen osallistumisen niin, ettei kyseistä opintotasoa ole koulutuksen päättyessä suoritettu, jätetään kyseinen päätason suoritus opiskeluoikeuden päättyessä 'Suoritus kesken'-tilaan. Samalla opiskeluoikeudella voi siis olla kaksi päätason suorituksen välilehteä, joista ensimmäisen suoritetun opintotason suoritus on vahvistettu ja keskeneräiseksi jääneen opintotason suoritus vahvistamatta, kun oppilas ei ole suorittanut oppimäärän mukaisia molempia opintotasoja koulutuksen ollessa meneillään tai päättäessään koulutuksen.

**HUOM!** Huomaathan, että opiskeluoikeudelle on suorituksen vahvistamisen jälkeen aina merkittävä opiskeluoikeuden päättymisestä kertova päättävä tila, kun oppilas päättää opinnot.

Löydät opiskeluoikeuden tiloja koskevan ohjeen täältä: [1.1 Opiskeluoikeuden perustiedot ja tilatiedot](https://wiki.eduuni.fi/display/OPHPALV/1.1+Opiskeluoikeuden+perustiedot+ja+tilatiedot)

Esimerkki: Oppilaan jo suorittama opintotason välilehti näkyy vahvistettuna vihreällä taustapalkilla. Läsnä-tilaisella opiskeluoikeudella on myös toisen opintotason suorituksen välilehti, jonka mukaisissa opinnoissa oppilas on läsnäolevana.

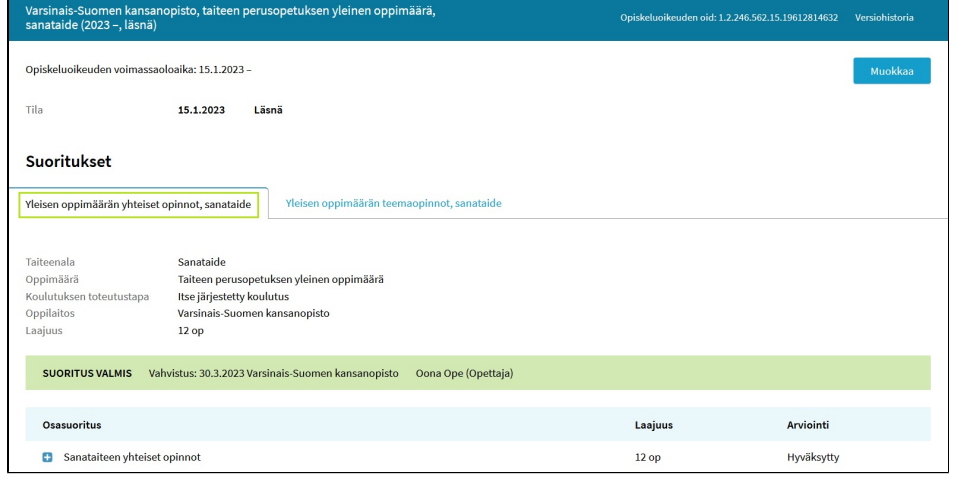

<span id="page-11-0"></span>**Oppilas on suorittanut molemmat oppimäärän opintotasot samalla opiskeluoikeudella**

Jotta opiskeluoikeus voidaan päättää ja päätason suoritus voidaan vahvistaa oppilaan saadessa opintotason suorittamisen valmiiksi, päätason suorituksella tulee olla aina vähintään yksi osasuoritus, jonka opintopisteytetyn laajuuden tulee vastata opetussuunnitelman perusteessa määrätyn mukaista opintotason laajuutta opintopisteiksi muunnettuna. Tämä tarkoittaa, että osasuorituksiksi tallennettujen paikallisten opintokokonaisuuksien yhteenlasketun laajuuden tulee vastata opetussuunnitelman perusteessa määrättyä, opintopisteiksi muunnettua laajuutta.

Kun oppilas on saanut opintotason opinnot päätökseen, ja mikäli hän jatkaa saman koulutuksen järjestäjän ja oppilaitoksen opetuksessa suorittamaan oppimäärän mukaista seuraavaa opintotasoa antaen suostumuksensa myös näiden tietojen tallentamiseen, luodaan suostumuksen vastaanottamisen jälkeen opiskeluoikeudelle uusi opintotason suorituksen välilehti, johon tallennetaan kyseseen opintotasoon sisältyvät osasuoritustiedot. Jos opiskeluoikeudella on kahden opintotason suorituksia niin, että ensimmäinen on kokonaan suoritettu ja näkyy vahvistettuna omalla välilehdellään, on seuraavan opintotason suorituksen tila 'Suoritus kesken' niin kauan, kun oppilas suorittaa opintoja. Oppilaan päättäessä myös seuraavan opintotason opetuksen suoritus vahvistetaan omalla välilehdellään, mikäli hän on suorittanut opintotason kokonaan.

**HUOM!** Huomaathan, että opiskeluoikeudelle on suorituksen vahvistamisen jälkeen aina merkittävä opiskeluoikeuden hyväksytysti suorittamisesta kertova päättävä tila, kun oppilas päättää oppimäärän opinnot.

Löydät opiskeluoikeuden tiloja koskevan ohjeen täältä: [1.1 Opiskeluoikeuden perustiedot ja tilatiedot](https://wiki.eduuni.fi/display/OPHPALV/1.1+Opiskeluoikeuden+perustiedot+ja+tilatiedot)

Esimerkki: Oppilas on suorittanut koko taiteenalan oppimäärän hyväksytysti. Molemmat päätason suoritukset on vahvistettu (kuvassa näkyvällä välilehdellä syventävien opintojen vahvistettu suoritus) ja opiskeluoikeudelle merkitty päättävä tila.

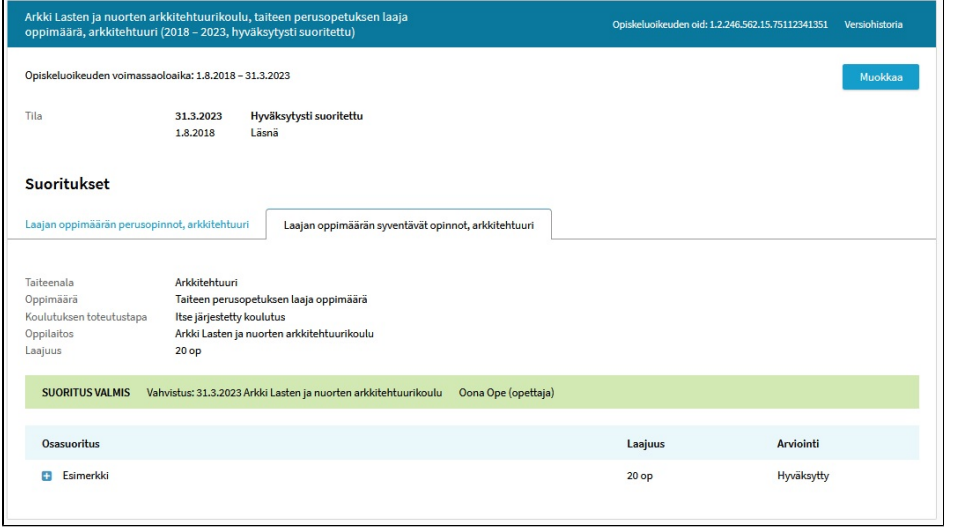

# <span id="page-12-0"></span>Päätason suoritusten välilehdillä navigointi

#### **Välilehdillä navigointi**

Opiskeluoikeutta luodessa sille muodostuu aina tallennettavia oppimäärän mukaisen opintotason tietoja vastaava päätason suoritus. Löydät päätason suorituksen, joka sisältää aina taiteenalan oppimäärän yhden opintotason tiedot, välilehden opiskeluoikeudelta 'Suoritukset'-otsikon alta. Päätason suoritus, tai molempien taiteenalan oppimäärän opintotasojen päätason suoritukset, mikäli opiskeluoikeudelle on sellainen lisätty, näkyvät omalla välilehdellään.

Päätason suorituksen välilehdelle tallennetaan vain kyseisen opintotason suoritustiedot eikä missään tilanteissa tallenneta kahden opintotason sisältämiä opintosuorituksia samalle välilehdelle. Jos taiteen perusopetuksen opiskeluoikeudelle on tallennettu molempien taiteenalan oppimäärän mukaisten opintotasojen päätason suoritukset oppilaan annettua näihin molempiin suostumuksensa ja tietoja tallentavan virkailijan lisättyä samalle opiskeluoikeudelle toisenkin opintotason välilehden, näkyy opiskeluoikeudella kaksi päätason suorituksen välilehteä.

Kunkin opiskeluoikeudella olevan päätason suorituksen tilatieto näkyy suorituksen perustietojen alla värillisessä palkissa ('Suoritus kesken' tai 'Suoritus valmis').

#### **Uuden päätason suorituksen välilehden lisääminen opiskeluoikeudelle**

Jos oppilas on jo suorittanut taiteenalan oppimäärän ensimmäisen opintotason ja jatkaa samassa oppilaitoksessa taiteenalan oppimäärän toisenkin opintotason opintoihin, tulee samalle opiskeluoikeudelle lisätä toinen päätason suoritus, jolle kyseisen opintotason suoritukset tallennetaan. Siinä vaiheessa opiskeluoikeudella olla kaksi päätason suorituksen välilehteä. Oppilaalle ei siis näissä tilanteissa luoda erikseen uutta opiskeluoikeutta, vaan samalle opiskeluoikeudelle lisätään uusi päätason suoritus, jolle tallennetaan toisenkin opintotason suoritustiedot.

**HUOM!** Muistathan, että oppilaan suostumus kohdistuu aina opintotason tietoihin. Uusi välilehti lisätään samalle opiskeluoikeudelle, mikäli oppilas on siihen antanut suostumuksensa, ei automaattisesti oppimäärän seuraavaan opintotasoon edetessä.

**HUOM!** Hankintakoulutuksena toteutettujen opiskeluoikeuksien osalta koulutuksen järjestäjä ja sopimusoppilaitoksen ylläpitäjä voivat sopia, kumpi taho lisää toisen päätason suorituksen välilehden opiskeluoikeudelle tilanteissa, joissa oppimäärän opintojen aikana opiskeluoikeudelle tallennetaan kaksi päätason suoritusta. Niillä opiskeluoikeuksilla, joiden tietoja päivitetään syöttökäyttöliittymässä, päätason suorituksen voivat lisätä joko koulutuksen järjestäjän virkailija, jolla on koulutustoimijatasoiset KOSKI-tallentaja -käyttöoikeudet, tai sopimusoppilaitoksen virkailija, jolla on KOSKI tallentaja (taiteen perusopetus, hankinta) -käyttöoikeus omaan oppilaitokseensa. Huomaathan kuitenkin, että mikäli oppilaitos päivittää opiskeluoikeuden tietoja opintohallintojärjestelmästä siirtämällä, ei opiskeluoikeuden tietoja ole enää ensimmäisen tiedonsiirron jälkeen mahdollista muokata käsin syöttökäyttöliittymässä. Koulutuksen järjestäjä ja sopimusoppilaitoksen ylläpitäjä voivat sopia oman prosessinsa siten, että sopimusoppilaitos lisää näissä tilanteissa uuden päätason suorituksen opiskeluoikeudelle koulutuksen järjestäjän vastaanotettua oppilaan suostumuksen kyseisen opintotason tietojen tallentamiseen, tai että koulutuksen järjestäjän virkailija huolehtii päätason suorituksen lisäämisestä.

Mikäli oppilas on suorittanut oppimäärän mukaiset yhden opintotason opinnot ja jatkaa oppimäärän toisen opintotason opintoihin samalla opiskeluoikeudella, edellyttää toisen opintotason tietojen tallentaminen oppilaan antaneen siihen suostumuksensa. Mikäli tämä on saatu, älä merkitse opiskeluoikeudelle päättävää tilaa ensimmäisen opintotason opetuksen vaiheessa, vaan vahvista kyseinen suoritus 'Suoritus valmis'-tilaan ja lisää opiskeluoikeudelle uusi päätason suorituksen välilehti seuraavaa opintotasoa varten. Oppilas jatkaa edelleen oppimäärän opinnoissa Läsnä-tilaisena.

Esimerkkikuva 1/2: Uuden päätason suorituksen välilehden lisääminen samalle opiskeluoikeudelle. Klikkaa lisättävää välilehteä, jossa näet plussapainikkeen.

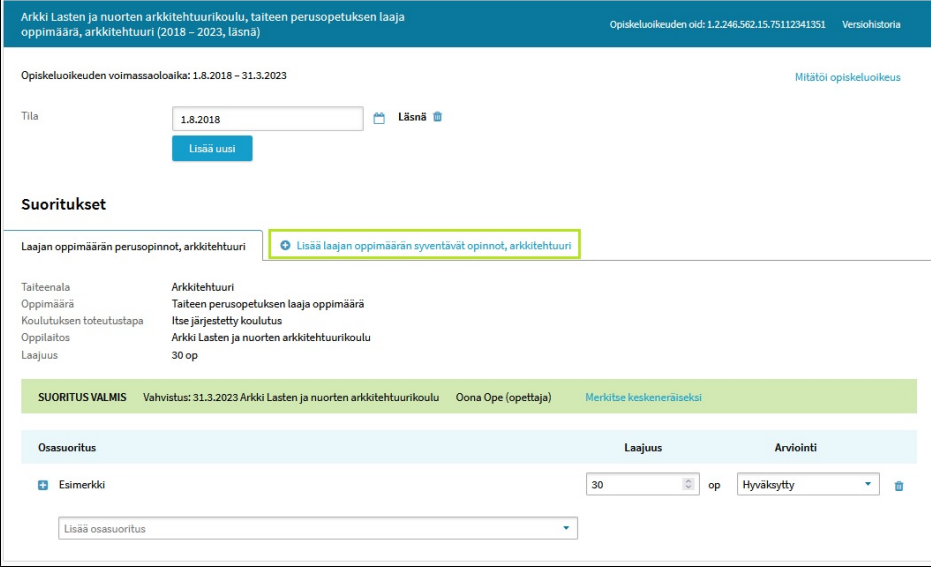

Jos oppilas päättää saman opiskeluoikeuden aikana toisen opintotason opetukseen osallistumisen niin, ettei kyseistä opintotasoa ole koulutuksen päättyessä suoritettu, jätetään kyseinen päätason suoritus opiskeluoikeuden päättyessä 'Suoritus kesken'-tilaan. Samalla opiskeluoikeudella voi siis olla kaksi päätason suorituksen välilehteä, joista ensimmäisen suoritetun opintotason suoritus on vahvistettu ja keskeneräiseksi jääneen opintotason suoritus vahvistamatta, kun oppilas ei ole suorittanut oppimäärän mukaisia molempia opintotasoja päättäessään koulutuksen.

Esimerkkikuva 2/2: Opiskeluoikeudella on kaksi päätason suorituksen välilehteä. Sama oppilas on jatkanut oppimäärän ensimmäisen opintotason opinnot suoritettuaan toisen opintototason opintoihin, jotka ovat päättyneet ilman arvioituja opintosuorituksia. Toinen päätason suoritus jätetään vahvistamatta ja opiskeluoikeus on päätetty.

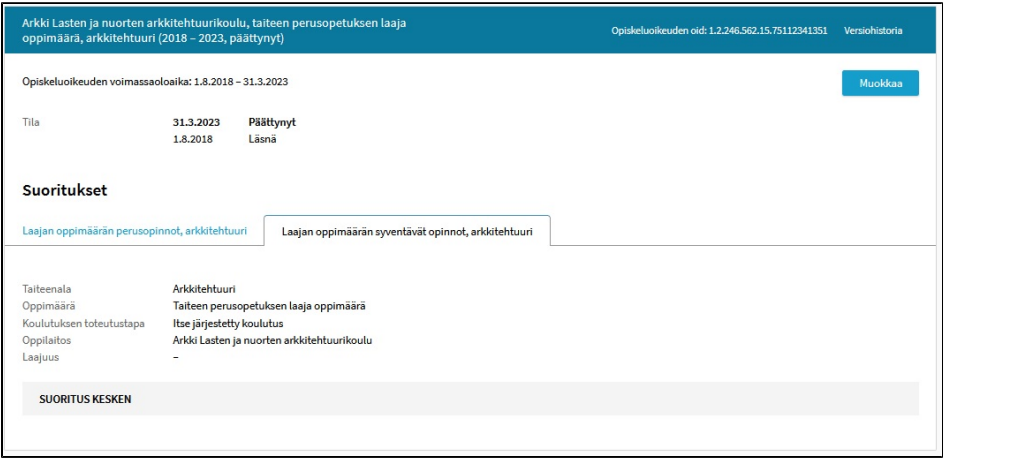

#### **Päätason suorituksen välilehden poistaminen**

Pääset siirtymään samalle opiskeluoikeudelle lisätylle toiselle päätason suorituksen välilehdelle klikkaamalla kyseistä välilehteä. Klikattuasi opiskeluoikeuden päätason suorituksen toista välilehteä, avautuvat kyseisen välilehden päätason suorituksen tiedot. Vahingossa lisätyn päätason suorituksen välilehden saat poistettua muokkausnäkymässä. Huomaathan, että 'Poista suoritus'-painike poistaa vain kyseisen päätason suorituksen välilehden ja opiskeluoikeuden mitätöinti puolestaan poistaa koko opiskeluoikeuden. Mitätöinnin jälkeen opiskeluoikeutta ei saa palautettua, vaan se on luotava uudelleen, mikäli mitätöit opiskeluoikeuden vahingossa.

Esimerkki: Näin poistat ylimääräisen päätason suorituksen eli opintotason tiedot opiskeluoikeudelta. Klikkaa kyseisellä välilehdellä Poista suorituspainiketta. Vahvista poisto.

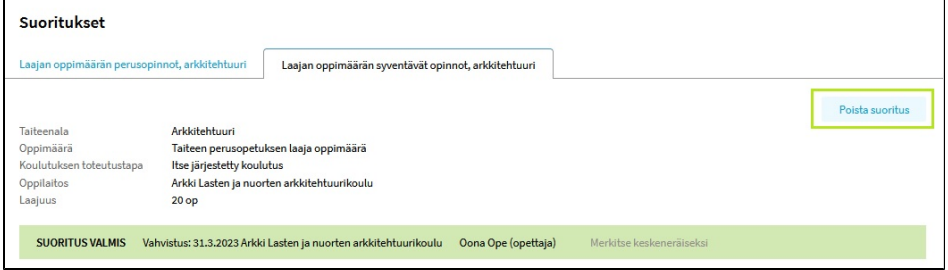